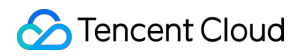

# **Game Multimedia Engine FAQ**

# **Product Documentation**

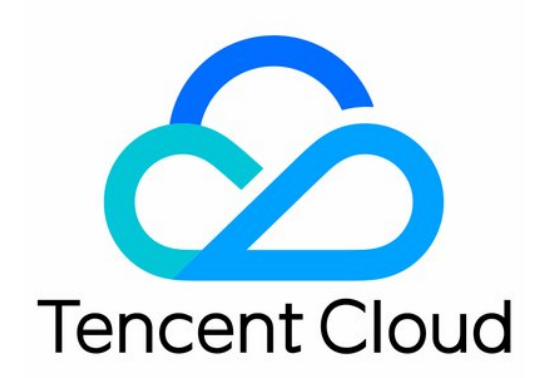

©2013-2019 Tencent Cloud. All rights reserved. Page 1 of 27

#### Copyright Notice

©2013-2019 Tencent Cloud. All rights reserved.

Copyright in this document is exclusively owned by Tencent Cloud. You must not reproduce, modify, copy or distribute in any way, in whole or in part, the contents of this document without Tencent Cloud's the prior written consent.

Trademark Notice

#### **C** Tencent Cloud

All trademarks associated with Tencent Cloud and its services are owned by Tencent Cloud Computing (Beijing) Company Limited and its affiliated companies. Trademarks of third parties referred to in this document are owned by their respective proprietors.

#### Service Statement

This document is intended to provide users with general information about Tencent Cloud's products and services only and does not form part of Tencent Cloud's terms and conditions. Tencent Cloud's products or services are subject to change. Specific products and services and the standards applicable to them are exclusively provided for in Tencent Cloud's applicable terms and conditions.

### **Contents**

#### [FAQ](#page-3-0)

[Features](#page-3-1)

[Billing](#page-5-0)

[Demo Usage](#page-6-0)

[General](#page-8-0)

[Authentication](#page-10-0)

[Room Entering Failed](#page-11-0)

[Sound and Audio](#page-14-0)

[Network](#page-17-0)

[Speech-to-text Conversion](#page-19-0)

[Program Export](#page-22-0)

[How to deal with the restrictions of corporate firewall](#page-25-0)

# <span id="page-3-1"></span><span id="page-3-0"></span>**FAO** Features

Last updated:2021-03-19 14:21:09

#### **What features does GME have?**

GME supports voice chat, voice message, speech-to-text, and speech analysis.

#### **What are the gaming application scenarios of GME?**

E-sports, commander games, casual games, and Werewolf, etc.

#### **Does GME support countries and regions outside the Chinese mainland?**

Yes. Backed by Tencent's 10-Gigabit cloud-based data centers and 20 BGP lines, GME provides domain name acceleration and delivers a stable and ultra-smooth gaming experience. In addition, it supports deployment in third-party data centers and covers regions hard to be reached by traditional cloud vendors such as the Middle East, South America, and Australia to make its services available globally.

#### **Which game engines and platforms are supported by GME?**

GME supports Unity, Unreal, and Cocos2d engines, and Windows, Mac, iOS, Android, and HTML5 platforms.

#### **Does GME support WeChat Mini Program?**

Yes. In GME, however, only pull (listening) from WeChat Mini Program is supported, while push (speaking) is not.

#### **Does GME provide a demo for WeChat Mini Program?**

No. GME currently does not have a demo for WeChat Mini Program.

#### **Can GME on Android and GME on iOS communicate with each other?**

Yes, they can be interconnected by entering the same room using the same SDK AppID .

#### **Does GME support Bluetooth switching on mobile phones?**

No. The switching of sound playback depends on the device OS. GME supports playback by Bluetooth devices.

#### **Does a GME room support mic sequence-based karaoke?**

GME's HD sound quality can meet the needs of karaoke, however, mic sequence is something that should be implemented in your own product's application layer through a delivery protocol, for example.

#### **What should I do if another player (such as QQ Player) is required to play back the accompaniment on the Windows client?**

For more information, please see the API user guide in Accompaniment with Windows. As the accompaniment with a third-party player feature uses an advanced API, you need to [submit a ticket](https://console.cloud.tencent.com/workorder/category) for assistance and provide the tmg\_adv\_win.h header file.

# <span id="page-5-0"></span>Billing

Last updated:2021-03-18 10:06:47

#### **How is the DAU calculated for GME voice chat?**

A user who enters the room in the application is counted as a voice DAU, and the total number of voice DAUs is calculated based on the deduplicated UserIds (UserId is a unique identifier of a user in the application, and one user corresponds to one UserId).

#### **How is voice duration calculated for GME voice chat?**

Voice duration is calculated based on the time a user enters and exits the room.

#### **What are the billing methods for GME's voice messaging and speech-to-text service? How do I select one?**

Voice messaging and speech-to-text service is billed by voice messaging DAUs. For detailed prices, see [Purchase Guide.](https://intl.cloud.tencent.com/document/product/607/17808)

#### **How is the DAU calculated for GME's voice messaging and speed-to-text service?**

A user who sends a voice message in the application is counted as a voice messaging DAU, and the total number of voice messaging DAUs is calculated based on the deduplicated UserIds (UserId is a unique identifier of the user in the application, and one user corresponds to one UserId).

# <span id="page-6-0"></span>Demo Usage

Last updated:2021-03-02 10:54:34

#### **Where can I download GME demos and SDKs?**

Please download GME demos and SDKs as instructed in the [SDK Download Guide.](https://intl.cloud.tencent.com/document/product/607/18521) Currently, the demos are available for Unity, Cocos2d, Android (native), and iOS (native).

#### **Which version of Visual Studio should be used to run the GME demo for Windows?**

Please use VS2015 to directly run it or use VS2010 to run it after manually degrading the program.

#### **After downloading the GME demo, how to use my own** AppID **?**

- Please go to the [GME console](https://console.cloud.tencent.com/gamegme/detail/1400391524) and get the AppID and access key on the **Service Management** page.
- To use your own AppID , you need to modify the key for voice chat in GetAuthBuffer of AVChatViewController .

#### **Does GME allow one** OpenId **to be used across multiple devices?**

No. OpenId is a unique identifier of a user, which is required in initializing the GME engine. If an OpenId is used for login via multiple devices at the same time, there will be an account exception and GME features will be unavailable.

#### **How can I experience the demo locally if I am the only member in the room?**

Please use the demo on another device to enter the same room.

#### **What should I do if I receive the error message** errinfo=priv map info error **when using the demo?**

For any room access parameter errors, please check whether the AppID of the SDK and access key have been replaced as instructed.

#### **How do I use a downloaded demo?**

- See [Using Demo.](https://intl.cloud.tencent.com/document/product/607/36419)
- For Unity users, see [Using Unity Demo](https://intl.cloud.tencent.com/document/product/607/38535).

#### **Why is there always no sound in the demo exported from Unity?**

It is because that the OnApplicationFocus is set in the Unity demo. If the program loses the focus, the audio will be paused. To achieve playback in the background, please remove the code of Pause API calls.

#### **How to get logs?**

**When providing logs, you should also specify the time point when the problem occurred.** Logs are all named in the format of QAVSDK\_date. log, and can be found in the following directories:

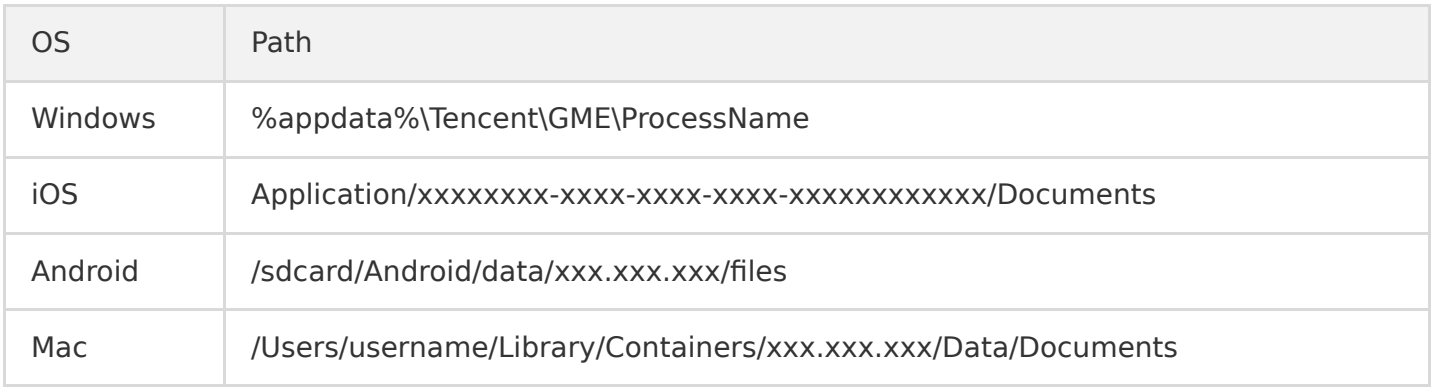

If you are using the Unity engine and developing it on PC, you can try this path to find logs: %appdata%\Tencent\GME\Unity.exe .

For operations on an iOS device, you can follow the steps below to get logs by sharing files through an app:

- 1. In the Info.plist file of the app, add the key UIFileSharingEnabled and set the key value to YES.
- 2. Save the file to be shared in the Documents directory of the app.
- 3. Once the device is connected to a computer, iTunes will display a "File Sharing" area in the "Apps" tag of the selected device.
- 4. Then, users can add files to the directory or move the file to a PC.

#### **Log levels**

If you have called the log level set through the SetLogLevel API when providing logs, we recommend setting the level to its default value.

# <span id="page-8-0"></span>General

Last updated:2021-03-01 11:47:02

### General Issues

#### **Does the so library for Android provide the x86\_64 version?**

No.

#### **What should I pay attention to when hot-updating GME?**

To hot-update the GME SDK, you need to update the modules depending on the SDK together by including all GME-related code in the hot update.

#### **What gaming scenarios does the voice chat service support?**

There are mainly three types of applicable scenarios:

- **Mic sequence:** Users take turns to speak. This mode allows a high sound quality and fluency and is suitable for such scenarios as Werewolf.
- **Free audio call:** This mode allows multiple players to speak at the same time with ultra-low latency, which is suitable for competitive games such as multi-player team chat.
- **Command:** Suitable for one-to-many commanding, audio interaction with host, and other scenarios in large-scale commander games.

Voice chat features provided by the Tencent Cloud SDK can meet the needs of the above-mentioned scenarios. However, the specific mode (such as mic sequence) is something that should be implemented in your own product's application layer through a delivery protocol, for example.

### APIs

#### **The error code 7015 is returned in the initialization. How to fix it?**

- If it happened during development, please check whether all the SDK files are of the same version, as you might have upgraded SDKs but not in a comprehensive manner.
- If it happened after the executable file is exported, you can ignore it, as the packaging program of Unity and a third-party reinforcement program might modify the MD5 value of the SDK files.

#### **Is there a requirement for the value of** OpenId **?**

Only a 64-bit unsigned integer is allowed for OpenId . Please convert it to a string before passing it to SDK.

#### **Can one** OpenId **be used to enter multiple rooms at the same time?**

No. Each OpenId can only exist in one single room at a time.

#### **When should the Poll function in the GME SDK be called?**

Please call the Poll function periodically after initializing the SDK.

#### **As calling the Poll function periodically is required for triggering events, can I start a new thread, wake it up periodically, and then call the Poll function?**

Theoretically, all of our APIs need to be called in the same thread. If you choose to call them in a child thread, make sure to call them in the same child thread, especially for the Init and Poll function.

#### **How often should I call the Poll function?**

If you don't have other special requirements, please call it as instructed in the sample code of the demo. You can see the EnginePollHelper.m of the demo, the recommended frequency is every 1/30 seconds.

#### **I periodically called the Poll function before finishing recording and the interface was stuck. How to fix it?**

Please check whether the Poll function is called in the main thread.

#### **Is uninitialization required after I exited a voice chat room?**

No. The operation is only required when you do not use SDK or switch accounts.

# <span id="page-10-0"></span>Authentication

Last updated:2021-03-18 10:06:47

#### **How do I ensure the security of authentication?**

We recommend deploying the authentication feature on the client at the early stage, and later deploying it at the game app backend.

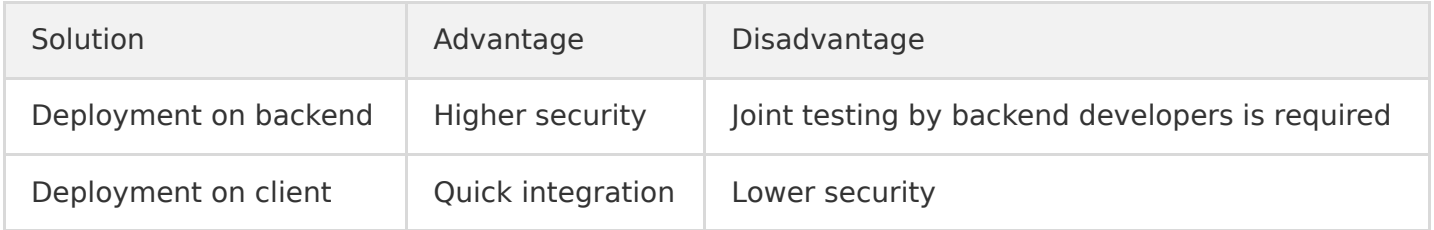

#### **How long is the validity of the authentication generated by the client?**

The validity is permanent.

#### **When I access GME, an error code is displayed prompting an authentication failure. How to fix it?**

First, check if the voice message service is enabled in the console. If yes, then verify the following:

- The SDK AppID is consistent with it in the console.
- The OpenID is greater than 10,000.
- null must be entered for the parameter of the voice message room ID.
- The key obtained from the Tencent Cloud console is valid.

#### **Is any LIB file available for TEA encryption?**

We provide the [Authbuffer](https://intl.cloud.tencent.com/document/product/607/31461) compilation document and a ZIP file.

# <span id="page-11-0"></span>Room Entering Failed

Last updated:2021-06-03 16:23:39

### General Issues

### **Is there a limit on the number of voice chat rooms and members in GME?**

No.

#### **How many room members can speak at the same time?**

It only supports up to 6 members to speak at the same time.

Note:

GME supports up to 20 mixing channels. We do not recommend more channels as it will be hard to know which player is speaking.

#### **Is there a requirement for the value of room ID?**

A room ID is up to 127 characters (for voice message room, enter null ).

#### **Why is there no callback information after calling the** EnterRoom **API?**

Follow the steps below for troubleshooting:

- 1. Check whether the initialization is successful (i.e., the returned value is 0).
- 2. Check whether the Poll function is called periodically.
- 3. Check whether all the APIs are called in the main thread.

#### **I called the** EnterRoom **API and 0 is returned, but why I still failed to enter a room?**

A callback will be returned after the EnterRoom API is called, which, instead of the API returned value, should be used to determine whether room entry succeeds.

#### **Why is the HTTP Invalid ID returned when I enter a room in the app?**

If your account mapped by the OpenId parameter when you call the EnterRoom API starts from 0, we recommend adding 10000 to it. For example, if your account is 999, 10999 should be entered as your OpenId .

# Voice Chat Room Entering Failed

#### **How to troubleshoot issues when 10001 or other error codes are returned when I failed to enter a room?**

Follow the steps below for troubleshooting:

- 1. Check whether the parameters of the EnterRoom API are valid, such as AppID , UIN , and AuthBuffer . For more information, please see [relevant API documentation](https://intl.cloud.tencent.com/zh/document/product/607/18522).
- 2. Check whether the relevant parameters in the console match the local ones.
- 3. Go to the console and check whether your account is in arrears.
- 4. Check whether your testing devices are in the private network or public network. If they are in the [private network, please troubleshoot as instructed in How to Deal with the Restrictions of](https://intl.cloud.tencent.com/document/product/607/35232) Corporate Firewall.

#### **After calling the** Init **method, I called the** EnterRoom **API to enter a room, then the error code 1101 was returned. How to fix it?**

Please make sure that all APIs are called in the same thread and the Poll API is called periodically.

### Voice Chat Room Entering Succeeded

#### **After entering a voice chat room, will the client be removed from the room if it switches to another app?**

The server will have a heartbeat connection with the client. If the heartbeat pauses for 90 seconds, the server will remove the client.

#### **What should I do if a client is disconnected from a voice chat room?**

If the network connection is interrupted, the client will try reconnecting to the room in 60 minutes. ITMG\_MAIN\_EVENT\_TYPE\_ROOM\_DISCONNECT will be called back after 60 minutes. After the reconnection, the microphone and speaker status do not need to be set.

#### **Is there an API for repossessing room IDs?**

No. A room ID will be terminated when the last member exits the room.

#### **What to do with API calls if I enter a room immediately after exiting the room?**

If you enter a room immediately after exiting the room in the application, you can directly call the EnterRoom API with no need to wait for the RoomExitComplete notification in the callback information of ExitRoom .

#### **Can I call** EnterRoom **and** ExitRoom **at the same time?**

No. You need to call ExitRoom to exit the current room first, and then call EnterRoom to enter another room after receiving the callback information indicating a successful operation.

#### **When is the member status synced? Will a user receive a notification when entering the room for the first time?**

- Notifications for audio events are triggered when reaching a preset threshold. The notification that "A member sends an audio packet" is sent when this threshold is reached. If a room member does not speak for two seconds, the notification "A member stops sending audio packets" will be sent.
- A user will receive the status notification when the user enters the room for the first time.

#### **If I add a member to the blocklist and then I exit the room, will the blocklist still be valid?**

No. The blocklist will be invalid if its creator exits the room.

#### **I use the range voice feature and the 3D sound effect feature at the same time, only the range voice feature is effective. I have set the 3D sound effect file, but the return value is 0. How to fix it?**

Please check whether the 3D sound effect API EnableSpatializer is enabled, and then check whether its position is updated as instructed in [3D Sound Effect](https://intl.cloud.tencent.com/document/product/607/18218).

# <span id="page-14-0"></span>Sound and Audio

Last updated:2021-03-18 10:06:47

## No Sound

#### **Why is there no sound after two clients entered a voice chat room?**

Please check the following for troubleshooting:

- 1. Whether the two clients have successfully entered the room.
- 2. Whether the two clients have entered the same room.
- 3. Whether the two clients have entered using the same OpenId .
- 4. Whether their microphones have been allowed to use and enabled on the main thread.
- 5. Whether the two clients have blocked each other.

#### **After I entered a room on an iPhone, I can't hear other members speaking. How to fix it?**

Please check whether the mute switch on iPhone is on.

#### **After I entered a room, my mobile phone volume level becomes very low, and then it becomes very high after I turned on the microphone. How to fix it?**

A mobile phone's volume can be divided into media volume and call volume. If you don't enable the microphone before entering a room, the media volume will be used by default. In this case, when the media volume is low, even if the call volume is high, the actual volume will be low. Therefore, you need to ensure that the media volume is appropriate. Similarly, if the volume becomes high after the microphone is enabled, you need to adjust the mobile phone's call volume.

#### **After exporting the APK to an Android mobile phone, when I enable the microphone, an error message pops up indicating that the phone has no microphone permission. How to fix it?**

The permission management is of the system operations of the mobile phone. Please troubleshoot by following the steps below:

- 1. Please make sure that the microphone permission is included in the AndroidManifest .
- 2. You can apply for the microphone permission through the code.

### Audio

#### **Why is there a harsh noise when two devices with enabled microphones nearing each other?**

This is a screeching noise that is common in phone calling scenarios as well. In real gaming scenarios, it is not likely that two players near each other would communicate through their microphones, so the audio is enhanced by default for better audio reach.

Generally, it may happen a lot during program development rather than real use cases, as people can directly speak to whom in front of them.

#### **I can still hear sound in the room after I turned on the mute switch on an iPhone. How to fix it?**

You should configure AVAudioSession in Xcode for the mute switch to work.

#### **The sound comes out of the receiver instead of the speaker after the microphone is enabled on an Android mobile phone. How to fix it?**

Grant the <uses-permission android:name=&quot;android.permission.MODIFY AUDIO SETTINGS&quot;  $\sqrt{8gt}$ ; permission to GME.

#### **How to enable the speaker instead of the receiver by default after integrating the SDK?**

It's automatically set so by default.

#### **Does the SDK support playing sound from receiver?**

No.

#### **How to only allow two room members to talk to each other while others can only listen to them?**

You can implement a feature on the client that prevents other members from enabling their microphones.

#### **How do I remind users if they have no available microphones?**

You can use the GetMicListCount API to get the number of microphones.

#### **Can I set the microphone volume before entering a room?**

No. The voice chat APIs such as ITMGAudioCtrl and ITMGAudioEffectCtrl can be used only when you are in the room.

#### **How do I get and release the microphone permission?**

- You can get the microphone permission after calling the function EnterRoom successfully, and other programs cannot capture the audio data from the microphone then.
- Calling the function EnableMic(false) does not release the microphone.
- Please call PauseAudio if you need to release the microphone, and then the entire engine will be paused and can be resumed by calling ResumeAudio .

#### **Is there an API to obtain the microphone status before the function** EnableMic **is called?**

The API getMicCount can be used to check whether the microphone is available.

#### **How often can the microphone volume be reported?**

The GetMicLevel API collects the volume every 20 milliseconds. Therefore, you can get the volume information as frequently as every 20 milliseconds.

#### **How can I determine whether music is played in the background?**

Use the API IsAccompanyPlayEnd().

#### **After I entered a room, the accompaniment can only be played back when my microphone is on. How to fix it?**

After entering a room, you can call EnableAudioCaptureDevice , play back the accompaniment, and then call EnableAudioSend to control audio up- and downstreaming. For more information, please see [Accompaniment in Voice Chat.](https://intl.cloud.tencent.com/document/product/607/31504)

#### **Why does sound stutter?**

- **Music stutter**: a host plays music using a speaker, and captures and broadcasts the audio through another phone. This will inevitably cause stutter, so we recommend the host to use a headset.
- **Network stutter**: the audience will experience stutter when the upstream packet loss rate is too high or the upstream latency fluctuates greatly.
- It needs to be determined whether the stutter occurs in the sound itself or is caused by the sound transfer latency.

#### **What are the requirements for the microphone and speaker to achieve the 3D sound effect?**

Dual-channel playback is required.

# <span id="page-17-0"></span>Network

Last updated:2021-03-01 11:33:25

#### **How much traffic does GME voice chat consume?**

The bitrate is 30 Kbps for the fluency sound quality, and 64 Kbps for the standard and high sound quality. The traffic is related to the bitrate and also the number of room members who communicate through voice chat. The formula is: bitrate x the number of the members  $/ 8 =$  bytes.

#### **The error code 7004 indicating a network error is returned when I am entering a room. How to fix it?**

Please check the following for troubleshooting:

- 1. Whether the parameters of the EnterRoom API are valid, such as AppID , UIN , and AuthBuffer . For more information, please see [relevant API documentation](https://intl.cloud.tencent.com/zh/document/product/607/18522).
- 2. Whether your testing devices are in the private network or public network. If they are in the [private network, please troubleshoot as instructed in How to Deal with the Restrictions of](https://intl.cloud.tencent.com/document/product/607/35232) Corporate Firewall.
- 3. Other network problems below:

#### **How do I troubleshoot network problems?**

- **Network diagnosis**
	- [Click here to check the status of the domain name](https://ping.huatuo.qq.com/tcloud.tim.qq.com) tcloud.tim.qq.com .
	- [Click here to check the status of the domain name](https://ping.huatuo.qq.com/gmeconf.qcloud.com) gmeconf.qcloud.com .
	- [Click here to check the status of the domain name](https://ping.huatuo.qq.com/yun.tim.qq.com) yun.tim.qq.com .

Please use the device with network issues to open the three URLs above in a browser, and wait for the results (the checks take about 5 to 10 seconds to finish). Click **copy result URL and share** and then [submit a ticket](https://console.cloud.tencent.com/workorder/category) for assistance.

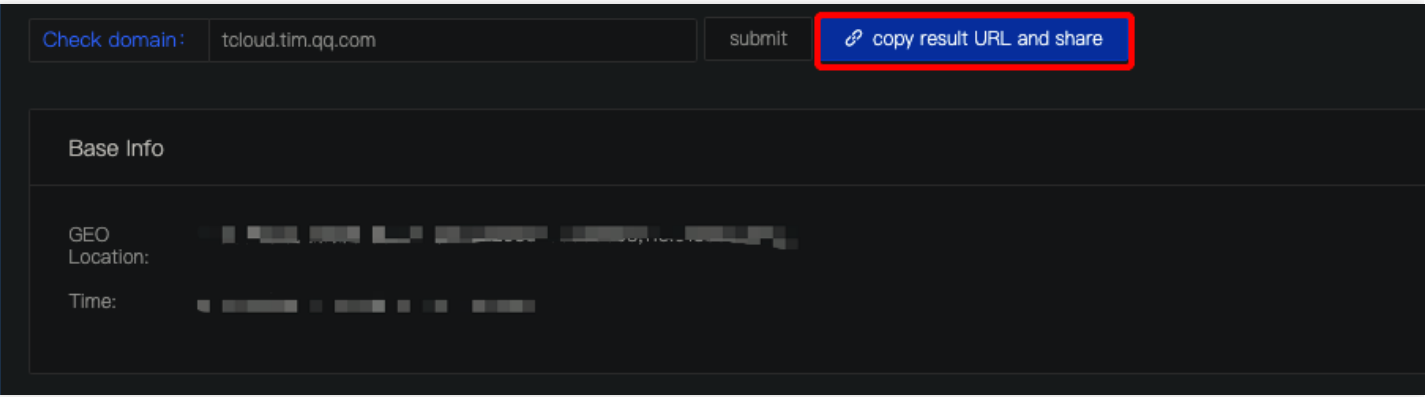

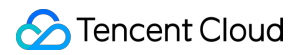

#### **SSO diagnosis**

Please use the device with network issues to open tcloud.tim.qq.com for domain name status checks. Take a screenshot of or copy the results and then [submit a ticket](https://console.cloud.tencent.com/workorder/category) for assistance. The sample code is as follows:

{"ActionStatus":"FAIL","ErrorCode":60002,"ErrorInfo":"HTTP parse Error"}

# <span id="page-19-0"></span>Speech-to-text Conversion

Last updated:2021-03-01 11:49:06

### General Issues

#### **Which languages are supported by the GME voice message and speech-to-text conversion services?**

More than 120 languages are supported, such as simplified and traditional Chinese, English, Japanese, and Korean. For more information, please see [Language Parameter Reference List](https://intl.cloud.tencent.com/document/product/607/30260).

#### **Can the voice message and speech-to-text conversion services of GME be used with voice chat?**

Yes. You can call corresponding APIs to switch services.

#### **After I upload a voice file successfully by calling the API for uploading voice files, a URL is returned as the** fileid **. How to use it?**

Call the API for file downloading and download the file through this URL. Specifically, the fileid called back upon file upload completion needs to be sent to the server, and other clients can get the voice message through the fileid .

#### **Can the voice message files be downloaded?**

Yes. After a file is uploaded, a URL will be returned, through which the voice message file can be downloaded.

#### **How long is the validity of a voice message file?**

A voice message file will be retained on the server for 90 days. Then, the download URL to the file will become invalid. If you want to retain the file permanently, please store it on your own server.

#### **Is there a time limit for voice message recording?**

Yes. The duration of a voice message is limited to 1 to 60 seconds.

#### **It takes too long to upload or download a voice message file. How to fix it?**

If the delay in converting a voice message to text is too high, we recommend using the streaming recording API.

#### **I have obtained the voice ID from the client, can the GME voice chat sound effect be played back in the HTML5 end?**

The HTML5 end currently only has the voice chat feature.

### Speech-to-text Conversion Failed

#### **The error code 8200 is reported when I am using the voice message feature. How to fix it?**

This error is caused by incorrect initialization of the voice message feature. We recommend checking whether the AppID and OpenId entered during initialization and authentication are correct.

#### **The error code 4101 indicating an access failure occurs when I am finishing a recording. Do I need to create a folder first?**

Yes. For security concerns, GME does not actively create a folder. Please create a folder first and make sure that the path is secure.

#### **After I started recording, the error code 4098 occurred. How to fix it?**

Please check the following for troubleshooting:

- 1. Whether the microphone of the computer is available.
- 2. Whether the microphone is allowed to use.

Please see the example of the settings on Windows:

# **命 Microphone**

### Allow access to the microphone on this device

If you allow access, people using this device will be able to choose if their apps have microphone access by using the settings on this page. Denying access blocks apps from accessing the microphone.

#### Microphone access for this device is on

Change

### Allow apps to access your microphone

If you allow access, you can choose which apps can access your microphone by using the settings on this page. Denying access only blocks apps from accessing your microphone. It does not block Windows.

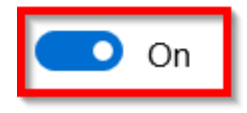

#### **The initialization and authentication succeeded, but the error code 8194 occurred when I was uploading voice message files. How to fix it?**

Please check whether the OpenId in initialization and the applyauthbuffer API are the same.

#### **I have successfully uploaded a voice message, but why there is no callback information?**

Please check whether you have periodically called the Poll function.

# <span id="page-22-0"></span>Program Export

Last updated:2021-03-18 10:06:47

# Exporting for iOS

#### **What should I do if an error occurs during compilation when I try to export an executable file from Xcode after adding the** GMESDK.framework **library?**

Select Build Setting in the program file and check whether the -all load flag is used in Other Linker Flags . If yes, delete it and compile the program again.

#### **After exporting Xcode program using Unity, an error** framework not found GMESDK **pops up.**

To use the Unity engine, please integrate the GME Unity SDK and use the libGMESDK. a library instead of the framework file.

#### **An ARMv7-related error occurred when I tried to export an iOS executable file from the SDK for Unity, but the export worked properly after I deleted ARMv7.**

We recommend upgrading Unity. For more information, please see [this thread](https://forum.unity.com/threads/undefined-symbols-for-architecture-armv7-query_call_back-callback_func_type.830544/#post-5590516) in Unity's forums.

If it does not require an upgrade, then you do not need to package the ARMv7 architecture.

#### **What should I do if the downloaded demo for iOS cannot run?**

After you download the official demo for iOS, if an error similar to ld: warning: directory not found for option occurs during compilation through Xcode (v10 or above), you need to manually add the GMESDK. framework file in the GME SDK folder at the same level of the demo folder to the Framework list of the program.

#### **Does the SDK for iOS support debugging in a simulator?**

Yes. Please use the [latest version.](https://intl.cloud.tencent.com/document/product/607/18521)

#### **How to fix the certificate error occurred during demo export?**

Error message:

Showing Recent Messages:-1: Unity-iPhone has conflicting provisioning settings. Unity-iPhone is a utomatically signed, but code signing identity iPhone Distribution: Tencent Technology (Shenzhen) Co., Ltd has been manually specified. Set the code signing identity value to "iPhone Developer" i

```
n the build settings editor, or switch to manual signing in the project editor. (in target 'Unity
-iPhone')
```
#### Solution:

Please replace the Tencent Cloud enterprise certificate with your developer certificate.

#### **The error below occurs when I am exporting the demo to a device.**

Error message:

```
dyld: Library not loaded: @rpath/libLamemp3.framework/libLamemp3
Referenced from: /private/var/containers/Bundle/Application/XXXX
Reason: image not found
dyld: launch, loading dependent libraries
DYLD LIBRARY PATH=/usr/lib/system/introspection
DYLD_INSERT_LIBRARIES=/Developer/usr/lib/libBacktraceRecording.dylib:/Developer/usr/lib/libMainTh
readChecker.dylib:/Developer/Library/PrivateFrameworks/DTDDISupport.framework/libViewDebuggerSupp
ort.dylib
```
Solution:

- If you use a dynamic library, the loaded dynamic library is under the static library Linked Frameworks and Libraries by default. You need to select it, click the - icon to delete it, and then click + below Embedded Binaries to add a dynamic library.
- You can also modify framework to the below:

libLamemp3.framework

Embed & Sign  $\hat{C}$ 

### Exporting for Windows

#### **An error occurs when I download the demo for Unity and export an executable file for PC**

If an error similar to Found plugins with same names and architectures occurs, it is because that the GME SDK is available for both the x86 and x86 64 architectures by default. Please delete either SDK in the plugins folder.

#### **What should I do if the DLL file cannot be found when I download the demo for Unreal and export an executable file for PC?**

Take Windows x64 as an example: once you export the executable file, you should copy all the DLL files in the directory UEDemo1\Plugins\GMESDK\Source\ThirdParty\GMESDKLibrary\x64 to the same

directory as the executable file.

## Exporting for Android

#### **What should I do if the screen goes black when I try to open an application after integrating the GME SDK and exporting an APK file?**

Some LIB files may be missing. Please decompress the APK file and check whether all library files are present in each folder under lib .

#### **After the APK is exported to an Android mobile phone, when I open the app, an error message pops up indicating that the app is not supported by the device.**

The error is related to the architectures contained in the packaged executable file. If you do not need the v8a architecture, you can untick it from the export bar in the Unity program configuration.

#### **The exported APK does not support the simulator.**

Please check whether there is any library file containing the x86 architecture SDK in the exported APK. If no, please download the SDK again, import the x86 architecture SDK, and finally export the executable file again.

# <span id="page-25-0"></span>How to deal with the restrictions of corporate firewall

Last updated:2020-12-29 12:19:03

If your organization has restrictions placed on public network access, you need to configure the firewall allowlist accordingly before you can get access. The following describes the relevant rules:

#### **Client Native SDK (v2.2 or Above)**

#### **Firewall port:**

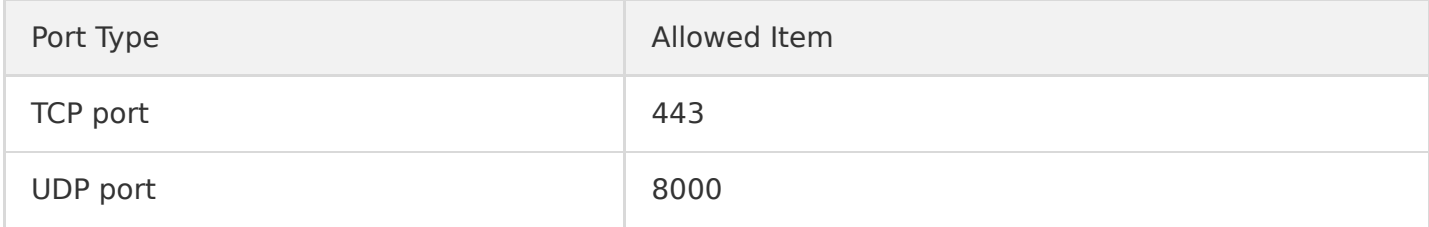

#### **Domain name allowlist:**

tcloud.tim.qq.com gmeconf.qcloud.com yun.tim.qq.com

#### **Note**:

- Tencent Cloud server IP addresses are dynamically updated, so we cannot provide you with a list of fixed IPs.
- To use the GME SDK on Windows XP, you need to add the following items to the firewall allowlist:

#### **Firewall port:**

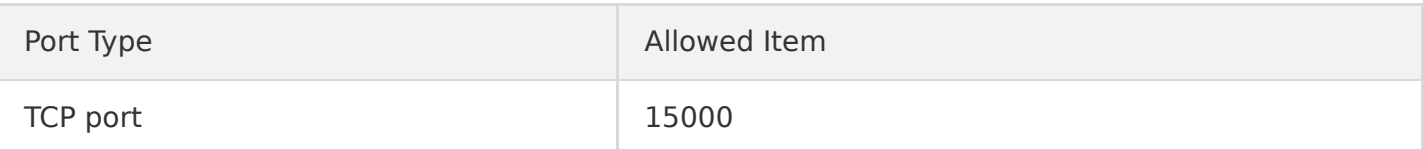

#### **Domain name allowlist:**

cloud.tim.qq.com openmsf.3g.qq.com

#### **Using the SDK for HTML5**

#### **Firewall port:**

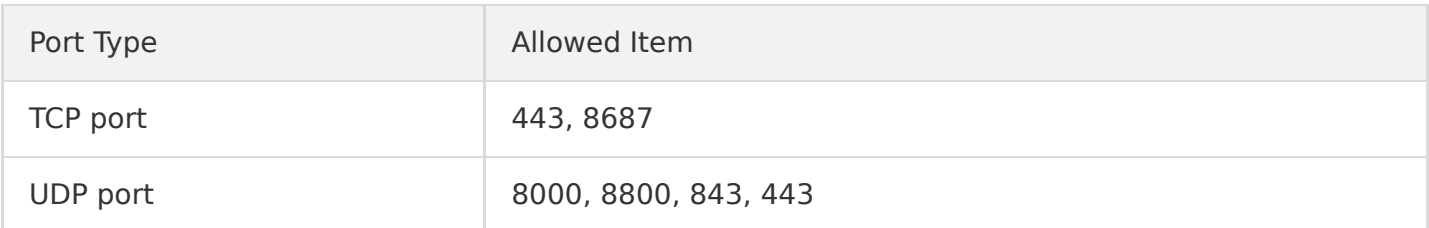

#### **Domain name allowlist:**

qcloud.rtc.qq.com rtc.qcloud.qq.com

#### **Using Voice Messaging and Speech-to-Text Conversion Service**

#### **Firewall port:**

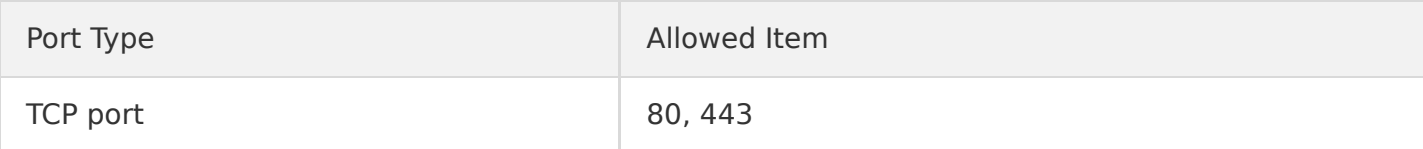

#### **Domain name allowlist:**

gmespeech.qcloud.com yun.tim.qq.com gmeconf.qcloud.com